# v7.8.3 Release Notes for Websense® X-Series Appliances

50680 | Release Notes | X-Series Appliances | 28-May-2014

Use these Release Notes to find out information about what has changed in Websense X-Series Appliance version 7.8.3.

In this release, X-Series appliances can host Websense TRITON Web Security Gateway and Gateway Anywhere.

- *[New in X-Series v7.8.3](#page-1-0)*, page 2
- *[Installation and upgrade](#page-4-0)*, page 5
- *[Operating tips](#page-6-0)*, page 7
- *[Known issues](#page-8-0)*, page 9

# <span id="page-1-0"></span>New in X-Series v7.8.3

50681 | Release Notes | X-Series Appliances | 28-May-2014

### Improved patch and hotfix handling

The X-Series command-line interface (CLI) has been enhanced to extend and standardize the way hotfixes and upgrade patches are identified, transferred to the appliance, installed, and uninstalled.

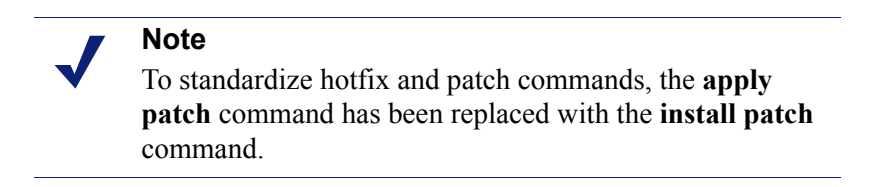

The **load patch** and **load hotfix** commands now support 2 methods for transferring patch and hotfix files to the appliance:

- Download hotfixes and patches to each security blade directly from Websense servers.
- Download hotfixes and patches from Websense servers to a remote filestore once, then upload the hotfix and patch files to each security blade.

The new and updated commands include:

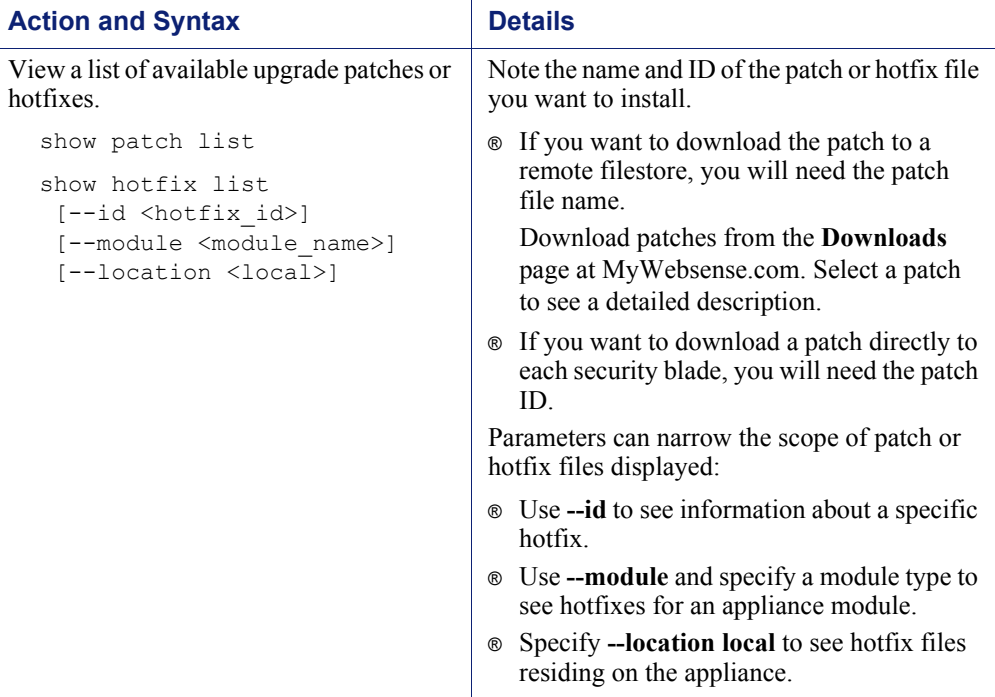

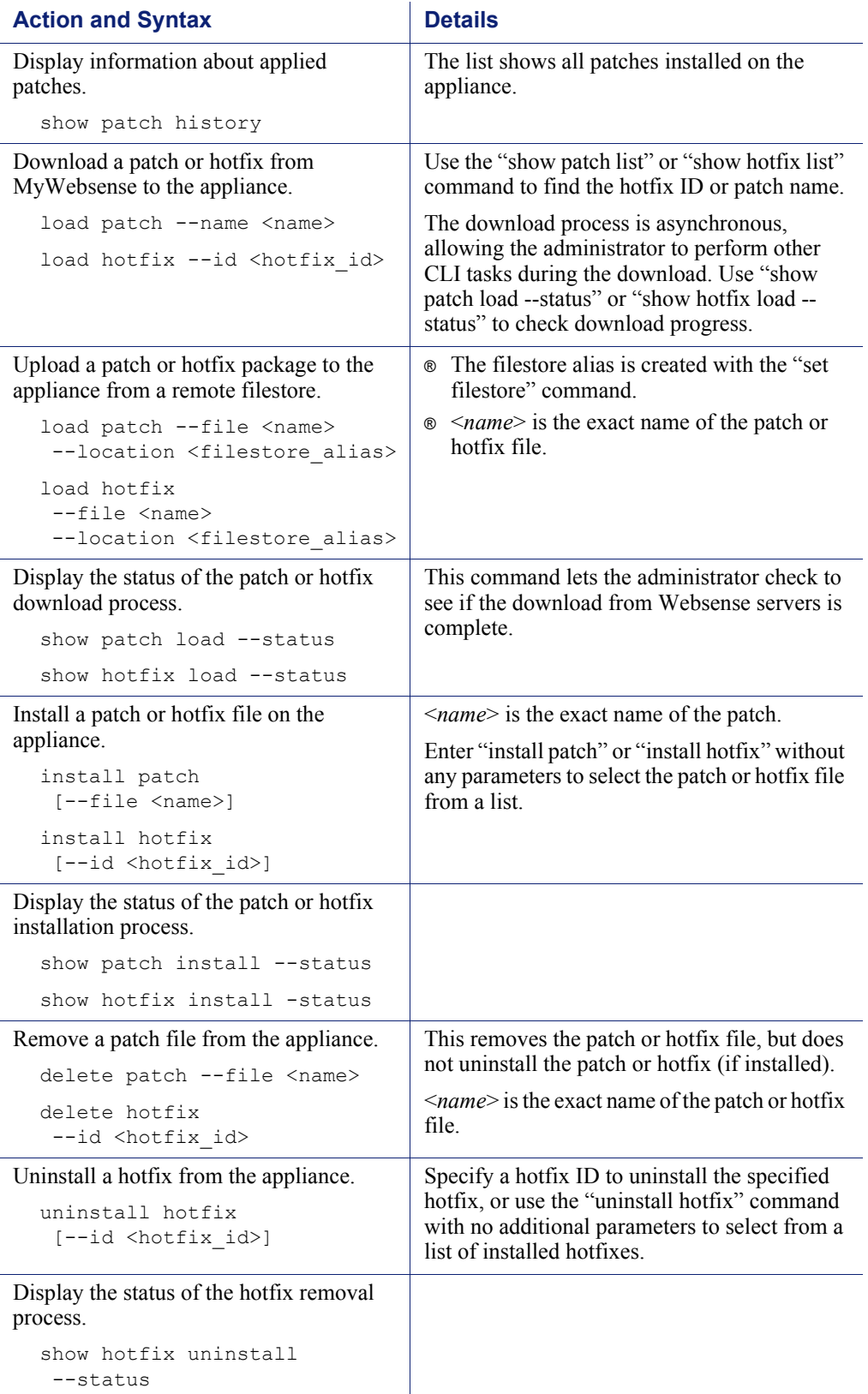

### Expanded IPv6 support

 IPv6 can be enabled for appliance interfaces P1 and P2, via the following commands:

```
set interface ipv6 --status on
set interface ipv6 --interface <p1|p2>
--ip <IPv6 address> --prefixlen <integer>
--gateway <IPv6_address>
```
- Both IPv4 and IPv6 addresses are supported for the **set interface dns** command.
- Static routes can be managed in both IPv4 and IPv6 formats. For example:

```
set route6 --dest <IPv6 network> --interface <p1|p2>
--prefixlen <integer> --gateway <IPv6 address>
```
#### Configure when log files are archived

You can configure the appliance to archive system and audit log files only when they reach a specified size or age. You can specify both a size limit and a rollover frequency for each type of log file.

The syntax is:

```
set log archive --type <system|audit>
[--size <integer|string>] [--freq <weekly|monthly|yearly>]
```
If a numeric size value is entered with no qualifiers, the unit of measurement is **bytes**. You can specify a different unit of measurement by providing a string that combines the size value and the units used to calculate the size. Available unit of measurement qualifiers are:

- **k** for kilobytes
- **m** for megabytes

For example:

set log archive --type system --size 110m

The file size may be between 10 MB and 200 MB.

#### Other command-line updates

- All accounts that can be used to access the CLI, including the **websense-ts** account, can now be granted local and remote access.
- Remote access for all accounts is now enabled via the **set access ssh --status on** command. The "set account remote-cli" command has been deprecated.

# <span id="page-4-0"></span>Installation and upgrade

50682 | Release Notes | X-Series Appliances | 28-May-2014

New X-Series appliances are delivered pre-loaded with the software needed for provisioning via the **firstboot** script.

The [Quick Start](http://www.websense.com/content/support/library/appliance/v78/x-series/qs_posters/7.8.x-quick-start-poster-x10g_reve.pdf) poster and [Getting Started Guide](http://www.websense.com/content/support/library/appliance/v78/x-series/getting_started/GettingStarted.pdf) are your comprehensive resources for installing the physical unit, running **firstboot**, and completing initial configuration.

To upgrade from v7.8.2 on X-Series:

- 1. Log on to mywebsense.com and select the **Downloads** tab.
- 2. Select **Websense X10G Base Configuration** from the Product drop-down box, then select version **7.8.3**.
- 3. Locate the **X10G Security Blade Upgrade Patch** and download the 3 patch files to a remote filestore. The files include:
	- An appliance patch file: **Websense-Patch-APP-7.8.3.rpm**
	- A Web Security patch file: **Websense-Patch-WSE-7.8.3.tgz**
	- A Content Gateway patch file: **Websense-Patch-WCG-7.8.3.tgz**
- 4. Upgrade the policy source machine before upgrading your security blades.

See *[Downloading the TRITON Unified Installer or the Web Security Linux](#page-5-0)  installer*[, page 6,](#page-5-0) for information about getting the installers used to upgrade offappliance components.

Note that in all instances, you must upgrade in the following order:

- a. Full policy source
- b. User directory and filtering (policy lite) security blades, and non-appliance servers that host Policy Server
- c. Filtering only security blades
- 5. Log on to the appliance CLI via the security blade iDRAC controller.
- 6. Enter config mode and use the following command to upload the **appliance rpm patch file** to the appliance from the remote filestore:

```
load patch --file Websense-Patch-APP-7.8.3.rpm
-- location <filestore alias>
```
7. When the patch has loaded, use the following command to upgrade the appliance, including the CLI:

apply patch --file Websense-Patch-APP-7.8.3.rpm

The upgrade process takes about 15 minutes. Do not restart or turn off the appliance while the upgrade is underway.

The patch will automatically restart the appliance to complete the patching process.

8. After the appliance patch is installed successfully, reconnect to the appliance CLI, either via the iDRAC or via SSH.

9. Load the Web Security patch file to the appliance:

```
load patch --Websense-Patch-WSE-7.8.3.tgz
--location <filestore alias>
```
10. Load the Content Gateway patch file to the appliance:

load patch --WebsensePatch-WCG-7.8.3.tgz --location <filestore alias>

11. Install the Web Security patch:

```
install patch --file Websense-Patch-WSE-7.8.3.tgz
```
12. Install the Content Gateway patch:

install patch --file WebsensePatch-WCG-7.8.3.tgz

### <span id="page-5-0"></span>Downloading the TRITON Unified Installer or the Web Security Linux installer

The TRITON console, reporting components, and other support components are installed off of the appliance, on separate servers.

To download the TRITON Unified Installer or the Web Security Linux installer:

1. Go to [mywebsense.com](http://mywebsense.com) and log in to your account.

You are taken to the My Products and Subscriptions page.

- 2. Click the **Downloads** tab.
- 3. Under Download Product Installers, select the **Product** and **Version** that you want to install or upgrade to (**7.8.3**).

The available installers are listed in the form.

4. Click the plus sign ("+") next to an installer entry for more information about the installer.

Click the **download** link to download the installer.

# <span id="page-6-0"></span>Operating tips

50683 | Release Notes | X-Series Appliances | 28-May-2014

#### Interface setup tip

If the P2 interface is used and it is in the same subnet as P1, the default gateway is automatically assigned to P2, which is bound to eth1. You should perform a test to ensure that outbound packets can reach the Internet.

#### Avoiding port conflicts

See the [ports list](http://www.websense.com/content/support/library/deployctr/v78/triton_ports.aspx) for a table of the Websense software module versions that are compatible with each appliance version.

Check the ports article to avoid port conflicts if you plan to make a change from a default port.

For example, if you want to use an HTTP proxy server port that is different from the default port (8080), be sure to check the ports list first, to avoid conflict with ports already in use by the X-Series.

#### Deployment tips

- When Policy Broker is run on a X-Series appliance (configured as the *full policy source*), all Policy Server instances that point to that Policy Broker must be installed on X-Series appliances (configured as *user directory and filtering appliances*) as well. You cannot install and run Policy Servers on off-box machines and point them to a Policy Broker that runs on an appliance. This configuration is not supported.
- You can run Policy Server on multiple appliances (configured in user directory and filtering mode) and point these appliances to a Policy Broker running either on or off an appliance.
- When Content Gateway Integrated Windows Authentication (IWA) is configured, if the appliance hostname is changed, IWA will immediately stop working. To repair the IWA configuration, log onto the Content Gateway manager, unjoin the stale domain and join the domain with the new hostname.
- Policy Broker replication is not supported when Policy Broker resides on an appliance. If you plan to enable Policy Broker replication, be sure that your policy source is not an appliance.

In a deployment with multiple Policy Server appliances, use the Web Security Gateway Anywhere subscription key for the policy source appliance (the Policy Server that connects to Sync Service), and use a Web Security Gateway subscription key for all other appliances. Otherwise, you receive superfluous alerts from the hybrid service.

#### Backup and restore tips

- When configuring scheduled backups to a remote storage location (FTP or Samba share), make sure that the account used for backup file creation has read and write permissions.
- In a multiple security blade deployment, after restoring the configuration of a policy source security blade, restart any filtering only or user directory and filtering security blades in your network to ensure that user requests are managed correctly.

### <span id="page-8-0"></span>Known issues

50684 | Release Notes | X-Series Appliances | 28-May-2014

A [list of known issues](https://support.forcepoint.com/KBArticle?id=v7-8-3-Known-Issues-for-X-Series-Appliance) in this release is available to customers with a current MyWebsense account.

If you are not currently logged in to MyWebsense, the link takes you to a login prompt. Log in to view the list.